# Problemen met levering op ESA oplossen

## Inhoud

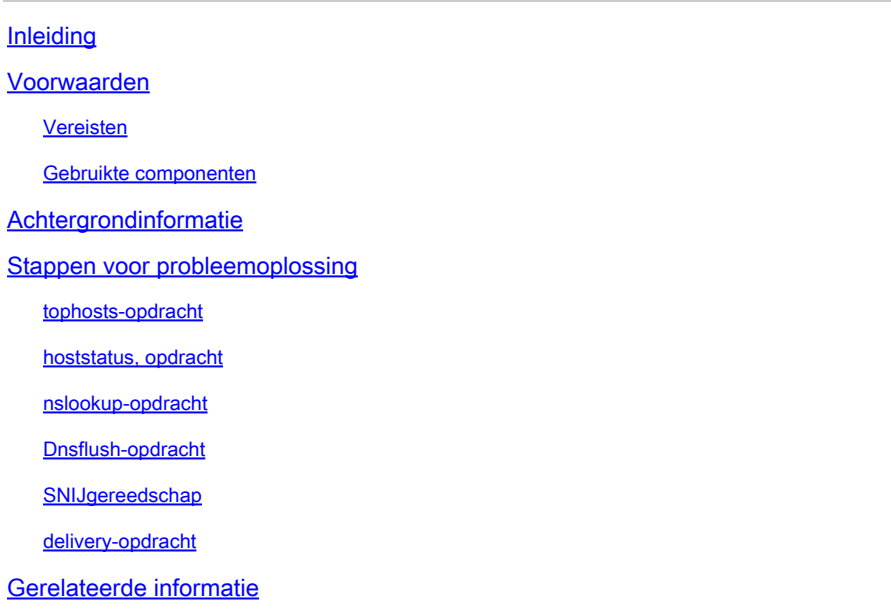

## Inleiding

Dit document beschrijft hoe u problemen met de levering kunt oplossen met de e-mail security applicatie (ESA).

## Voorwaarden

Vereisten

Cisco raadt kennis van de volgende onderwerpen aan:

- Volg een uitgaand bericht via de e-maillogbestanden of Berichttracering
- Toegang tot de CLI van de ESA

### Gebruikte componenten

De informatie in dit document is gebaseerd op AsyncOS voor E-mail security.

De informatie in dit document is gebaseerd op de apparaten in een specifieke laboratoriumomgeving. Alle apparaten die in dit document worden beschreven, hadden een opgeschoonde (standaard)configuratie. Als uw netwerk live is, moet u zorgen dat u de potentiële impact van elke opdracht begrijpt.

## Achtergrondinformatie

De ESA kan post ontvangen, maar berichten lijken niet op hun bestemming aan te komen. Hoe kan ik vaststellen waarom de ESA geen post naar een bepaald domein of specifieke domeinen stuurt? Er zijn verschillende redenen waarom een ESA geen berichten kan versturen. Dit artikel richt zich op het debuggen van problemen met een afgelegen domein.

## Stappen voor probleemoplossing

## tophosts-opdracht

Om direct informatie te krijgen over de e-mailwachtrij en te bepalen of een bepaalde geadresseerde problemen heeft met de bezorging — zoals het opbouwen van een wachtrij gebruik de tophosts uit. Het tophosts het bevel keert een lijst van de hoogste 20 ontvankelijke gastheren in de rij terug. De lijst kan worden gesorteerd op basis van een aantal verschillende statistieken, waaronder actieve ontvangers, connecties, geleverde ontvangers, soft bounced events en hard bounced ontvangers.

Draai de tophosts opdracht en sorteren op actieve ontvangers om te zien welke hosts de grootste leveringswachtrij hebben.

<#root> mail.example.com > **tophosts** Sort results by:

1. Active Recipients 2. Connections Out 3. Delivered Recipients 4. Hard Bounced Recipients 5. Soft Bounced Events  $\lceil 1 \rceil$ 

### hoststatus, opdracht

Draai de hoststatus opdracht om de gebruikte MX-records en de status te controleren. Als Host omhoog/omlaag: is onbekend of omlaag, probeer dan een bericht naar die host te verzenden met behulp van het SMTPPING-gereedschap zoals hieronder getoond en kijk of de status verandert. De status van de host toont de status van de laatste poging tot levering.

<#root> mail.example.com> **hoststatus cisco.com** Host mail status for: 'cisco.com' Status as of: Wed Sep 17 11:49:42 2014 CEST

**Host up/down: unknown**

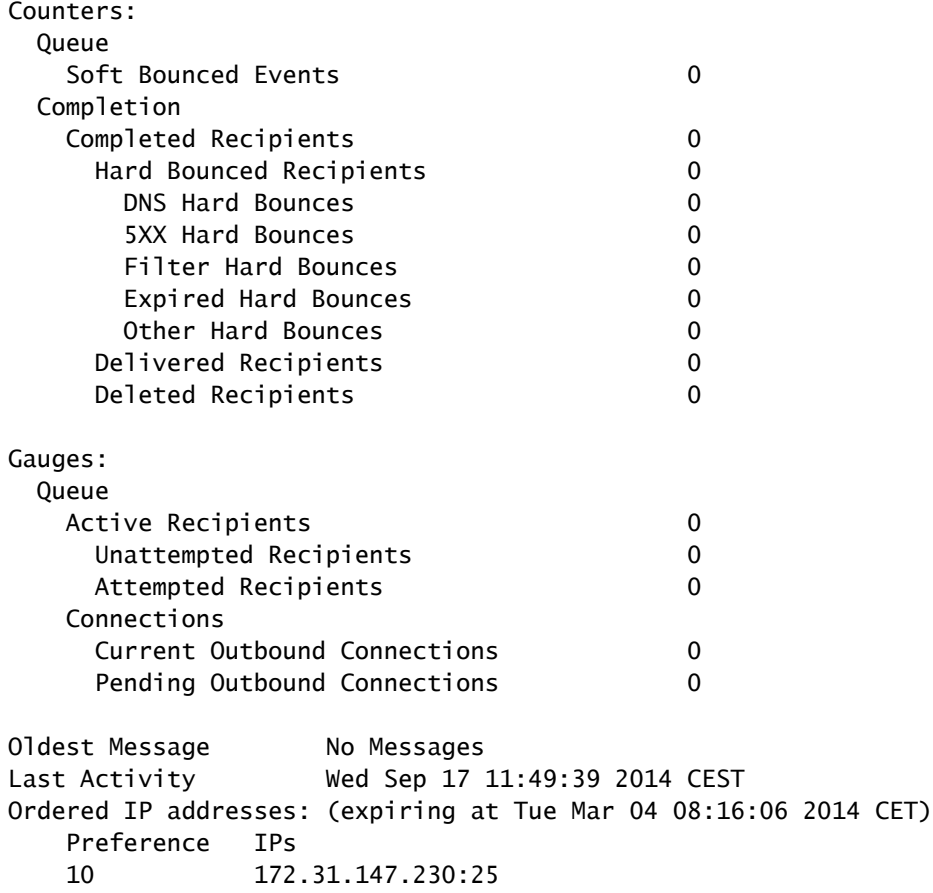

#### **MX Records:**

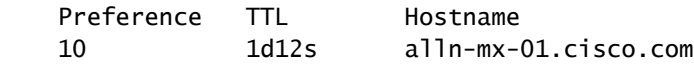

## nslookup-opdracht

Draai de **nslookup** opdracht om te verifiëren of MX-records voor ontvankelijk domein geldig zijn.

<#root>

mail.example.com>

**nslookup**

Please enter the host or IP address to resolve. []>

**cisco.com**

Choose the query type: 1. A the host's IP address 2. AAAA the host's IPv6 address 3. CNAME the canonical name for an alias **4. MX the mail exchanger** 5. NS the name server for the named zone 6. PTR the hostname if the query is an Internet address, otherwise the pointer to other information 7. SOA the domain's "start-of-authority" information 8. TXT the text information  $[1] > 4$ MX=rcdn-mx-01.cisco.com PREF=20 TTL=1d MX=aer-mx-01.cisco.com PREF=30 TTL=1d MX=alln-mx-01.cisco.com PREF=10 TTL=1d

### Dnsflush-opdracht

Draai de dnsflush opdracht, als de DNS-record is gecorrigeerd om nieuwe MX-record op te halen.

<#root>

mail.example.com>

**dnsflush**

Are you sure you want to clear out the DNS cache? [N]>

**Y**

### SNIJgereedschap

Voer het SMTPPING-gereedschap uit voor een connectiviteitstest en verstuur een testbericht.

<#root> mail.example.com>

**diagnostic**

```
Choose the operation you want to perform:
- RAID - Disk Verify Utility.
```

```
- DISK_USAGE - Check Disk Usage.
- NETWORK - Network Utilities.
- REPORTING - Reporting Utilities.
- TRACKING - Tracking Utilities.
- RELOAD - Reset configuration to the initial manufacturer values.
[]> network
Choose the operation you want to perform:
- FLUSH - Flush all network related caches.
- ARPSHOW - Show system ARP cache.
- NDPSHOW - Show system NDP cache.
- SMTPPING - Test a remote SMTP server.
- TCPDUMP - Dump ethernet packets.
[]>
smtpping
Enter the hostname or IP address of the SMTP server:
[mail.example.com]>
cisco.com
The domain you entered has MX records.
Would you like to select an MX host to test instead? [Y]> 
Select an MX host to test.
1. aer-mx-01.cisco.com
2. alln-mx-01.cisco.com
3. rcdn-mx-01.cisco.com
\lceil 1 \rceil2
Select a network interface to use for the test.
1. Management
2. auto
[2]Do you want to type in a test message to send?  If not, the connection can be
tested but no email can be sent. [N]>
Y
Enter the From e-mail address:
[from@example.com]> 
Enter the To e-mail address:
[to@example.com]> postmaster@cisco.com
Enter the Subject:
[Test Message]> 
Enter the Body of the message one line at a time.  End with a "." on a line by itself.
```

```
Test only
```
.

**Starting SMTP test of host alln-mx-01.cisco.com.**

**Resolved 'alln-mx-01.cisco.com' to 172.31.147.230.**

**Connection to 172.31.147.230 succeeded.**

**Command EHLO succeeded**

**Command MAIL FROM succeeded.**

**Command RCPT TO succeeded.**

**Command DATA succeeded.**

**Mesage body accepted.**

**Test complete. Total time elapsed 1.48 seconds**

Choose the operation you want to perform:

- FLUSH Flush all network related caches.
- ARPSHOW Show system ARP cache.
- NDPSHOW Show system NDP cache.
- SMTPPING Test a remote SMTP server.
- TCPDUMP Dump ethernet packets

### delivery-opdracht

Draai de delivernow de ESA te dwingen om de levering aan alle hosts of een specifieke host opnieuw te proberen.

#### <#root>

mail.example.com>

**delivernow**

Please choose an option for scheduling immediate delivery. 1. By recipient domain

2. All messages [1]>

**2**

## Gerelateerde informatie

- [Cisco e-mail security applicatie eindgebruikershandleiding](https://www.cisco.com/c/nl_nl/support/security/email-security-appliance/products-user-guide-list.html)
- [Cisco Technical Support en downloads](https://www.cisco.com/c/nl_nl/support/index.html?referring_site=bodynav)

### Over deze vertaling

Cisco heeft dit document vertaald via een combinatie van machine- en menselijke technologie om onze gebruikers wereldwijd ondersteuningscontent te bieden in hun eigen taal. Houd er rekening mee dat zelfs de beste machinevertaling niet net zo nauwkeurig is als die van een professionele vertaler. Cisco Systems, Inc. is niet aansprakelijk voor de nauwkeurigheid van deze vertalingen en raadt aan altijd het oorspronkelijke Engelstalige document (link) te raadplegen.